## Home Health Care

## **PointClickCare®**

## Quick Start: OASIS-E Transfer, OASIS-E Death, and OASIS-E Discharge, Desk/inoffice Completion (by Clinical Case Manager and/or DON).

Currently, all OASIS-E documents can only be completed via the CAH-Clinical application from an iPad.

To support completion of an OASIS-E Transfer, OASIS-E Death, or OASIS-E Discharge by a Clinical Case Manager or DON (i.e. Desk Discharge or Office Discharge), please use the following steps:

• On the Web, schedule a "Non-Billable" or "Non-Visit" Transfer/Death/Discharge (OASIS-E) to the Clinician who will be completing this OASIS (Clinical Case Manager, DON.) If your agency does not have such service available to schedule, please let us know and we'll be able to add it for your agency. *A sample service appointment is below:*

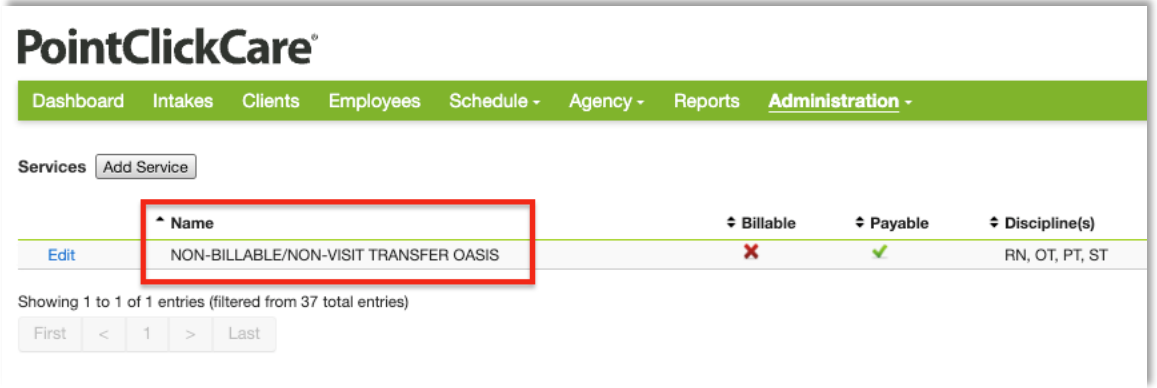

- Once scheduled, the assigned Clinical Case Manager/DON can log into CAH-Clinical (via iPad), access that appointment and complete the visit with OASIS documentation normal. Note: Though this isn't a true visit, it's still best practice to start and end the appointment (expect GPS to be out of location.)
- Once the visit and OASIS-E is done, allow the appointment and documentation to sync to web.
- On web, "review" the appointment (it will not need an authorization because it's a non-billable).
- On web, navigate to the Charting tab to find your OASIS-E Transfer/Death/Discharge.